## **Farbbilder tonen**

Neuen, soeben fotografierten Bildern, einen nostalgisch anmutenden Ausdruck zu verleihen, ist im Zeitalter der Computer ein leichtes geworden. Suchen Sie sich ein dafür geeignetes Foto aus und experimentieren ein wenig mit Farben

## Farbbild tonen

Öffnen Sie Corel Photopaint, um Farbbilder monochrom zu tonen, d.h. Fotos mit einer ausgesuchten Farbstufung zu färben.

- Mit dem Bearbeitungsfilter FARBTON/SÄTTIGUNG/HELLIGKEIT erzeugen Sie ein *graues Color-Bild*, in dem Sie den Regler für Sättigung auf den Wert: -100 stellen.
- Bis in den 90er Jahren des vergangenen Jahrhunders wurde im Fotolabor mit spezieller Chemie, wie Bromkali und Schwefel, als Nachbehandlungsgang von Schwarzweiß-Bildabzügen zur Färbung einsetzt und damit veredelte. Aus dem Menü BILD>ANPASSEN wählen Sie den Filter **FARBBALANCE**. Über den Farbtonregler steuern Sie jede gewünschte Grundfarbe an.

Einen Braunton bis Röteltönung erzielen Sie in der *Checkbox Farbkanal* durch einen posiven Wert im Farbtonregler *Cyan-Rot (35-45)* und einen genauso großen Wert im Farbtonregler *Gelb-Blau*, allerdings hier mit einem Minus-Vorzeichen. Der Farbtonregler Magenta-Grün bleibt außen vor.

Möchten Sie eine "kühle" Blautonung, so wenden Sie die Schieberegler in der entgegengesetzten Richtung an (Cyan -60 & Blau 60). In dem *Bereich* stellen Sie sensible Feinheiten in der Ausdrucksweise ein.

## Duoton-Farbmodus

Die beliebten Tonungseffekte mit Duplex- und Triplexfarbauftrag, die man aus dem edlen Offset-Bilderdruck kennt, lassen sich mit dieser Technik ebenfalls gut simulieren. Wandeln Sie dazu Ihr Bild im Menü BILD>FARBMODUS>DUOTON (8-B<sub>IT</sub>) zunächst in ein echtes Graustufenbild um. Eine Dialogbox empfängt Sie mit dem Typ: *Einton* der Farbe Schwarz. In diesem Listenfeld stellen Sie einen *Duoton-Typ* ein oder laden eine fertige Farbtonkurve. Empfehlung: DCOLOR2 oder ...4.CPD

Der Doppelklick auf eine der Farben öffnet eine Farbpalette, aus der Sie sich Ihre Wunschfarbe auswählen. Für eine Brauntonung wählen Sie ein helles und ein sehr dunkles Braun und regeln die Farbmenge im Gitternetz der Tonwertkurve zur Kolorierung. Nachdem Sie einen Duotontyp ausgewählt und die Tonkurven für die Farben angepasst haben, können Sie die Druckfarbeneinstellungen für die spätere Verwendung in anderen Bildern speichern.

Hier werden ausschließlich Farben des Typs PANTONE angezeigt. Diese Farben werden im Offsetdruck verwendet, können aber genauso gut für den Inkjetdrucker im Hausgebrauch verwendet werden. Bevor Sie nach getaner Arbeit zum Ausdruck am Tintenstrahldrucker kommen, können Sie wieder in den RGB-Farbraum wechselt. In diesem Farbraum stehen Ihnen wieder alle Speicherformate zur Auswahl.

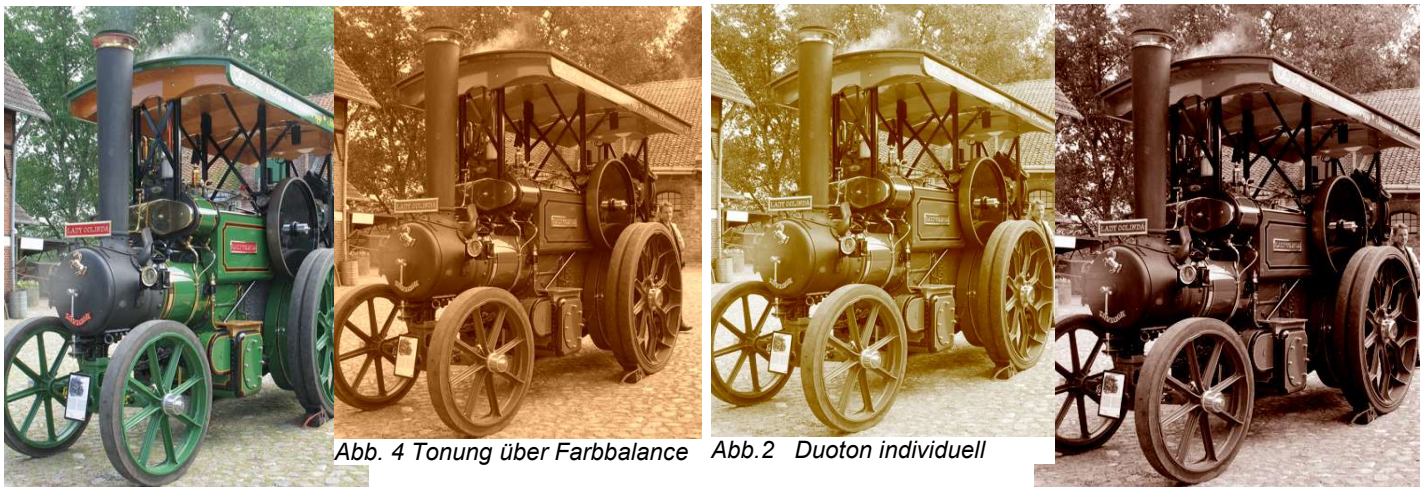

*Abb. 3 Originalbild*

*Abb.1 Fertige Kurve DCOLOR 4*